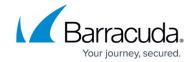

## **Archiving Encrypted Email Messages**

https://campus.barracuda.com/doc/19333803/

This feature applies to the Barracuda Email Security Gateway running version 6.x and higher.

If you have a Barracuda Message Archiver, you can choose to archive encrypted emails that pass through the Barracuda Email Security Gateway, as well as replies to those emails. From the **BASIC** > **Administration** page, enter the IP address of the Barracuda Message Archiver in the **Email Encryption Service** section.

## **Archiving Replies to Encrypted Emails**

Any replies to encrypted message go, as usual, to the <u>Barracuda Message Center</u>. The Barracuda Email Security Gateway then collects the reply from the Barracuda Message center and proxies it to the Barracuda Message Archiver. For an illustration of encrypted mail flow (not including the archiving feature), see the diagram in <u>How to Use DLP and Encryption of Outbound Mail</u>.

Note that encrypted messages are *not* sent in encrypted format to the Barracuda Message Archiver. Therefore, to protect sensitive mail, Barracuda Networks strongly recommends that:

- This email traffic from the Barracuda Email Security Gateway to the Barracuda Message Archiver be sent over <u>internal</u> networks. The Barracuda Message Archiver will support SMTP/TLS for encrypted transmission of the emails if both the Barracuda Email Security Gateway and the Barracuda Message Archiver are configured to use this protocol:
  - On the Barracuda Email Security Gateway, set **Enable SMTP over TLS/SSL** to *Yes* on the **ADVANCED** > **Email Protocol** page.
  - For configuring the Barracuda Message Archiver to receive messages via SMTP over TLS, please contact <u>Barracuda Networks Technical Support</u>.
- You enable the Secondary Authentication feature on the Barracuda Message Archiver from
  the BASIC > Administration page. Secondary Authorization allows an additional password to
  be required of both Admins and Auditors before executing any action that could expose
  message data, including messages that were originally sent encrypted. You can assign the
  secondary password to a 2nd administrator, which must be used before the content of these
  email messages can be viewed. Note that the Secondary Authorization feature is not limited for
  use with managing encrypted mail if you enable it, it will apply to managing all archived mail.

## Barracuda Email Security Gateway

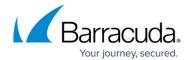

© Barracuda Networks Inc., 2024 The information contained within this document is confidential and proprietary to Barracuda Networks Inc. No portion of this document may be copied, distributed, publicized or used for other than internal documentary purposes without the written consent of an official representative of Barracuda Networks Inc. All specifications are subject to change without notice. Barracuda Networks Inc. assumes no responsibility for any inaccuracies in this document. Barracuda Networks Inc. reserves the right to change, modify, transfer, or otherwise revise this publication without notice.